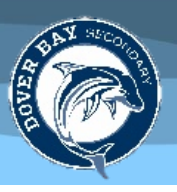

For any questions or assistance email [dv-familyportalquestions@sd68.bc.ca.](mailto:dv-familyportalquestions@sd68.bc.ca) Please include your first and last name so we may help you more quickly.

## LOGGING IN

- For the first time use a computer, not a cellphone. Cell phones may be used after your first-time login. • Go to the *Dover Bay website* (Do not do a google search for MyEDBC!)
- Click on *Quick Links*, which is on the right of the menu bar.
- From the drop-down menu, click on *MyEDBC*.
- When the login page opens, bookmark it for future use.
- Student Login ID is **s68.studentnumber**. For example: s68.112233.
- Parent/Guardian login ID is usually **p68.firstname.lastname**.
- Enter your login and (temporary) password MANUALLY.
- If this is your first time logging in or you have reset your password, a pop-up will open saying your password has expired.
- Re-enter the password that was given to you, and then create a new password.

## SECURITY QUESTION

- Choose a security question so that you will be able to reset your password.
- Keep your answer simple and remember that it is case sensitive.
- **If you need to change your security question:** 
	- o When you are logged in, click on your name in the upper right-hand corner.
	- o Click on "Set preferences".
	- o In the pop-up window, select "Security".

## FORGOT YOUR PASSWORD?

• Click on "I forgot my password" which is right below the box to enter your password on the login page and follow the instructions.

## TROUBLESHOOTING

- **Clear your browsing history and enable pop-ups.**
- Try a different device, or web browser (Chrome, Firefox, Safari).
- If all else fails, email for help **dv-familyportalquestions@sd68.bc.ca**

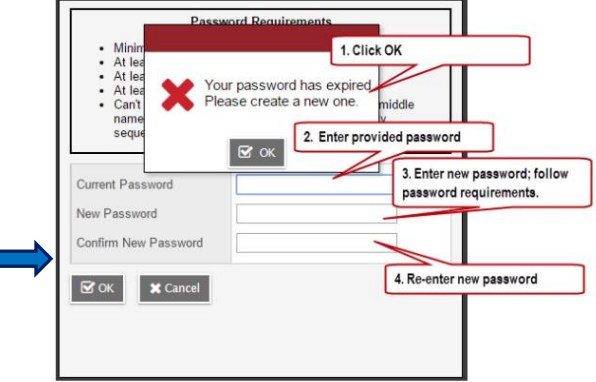